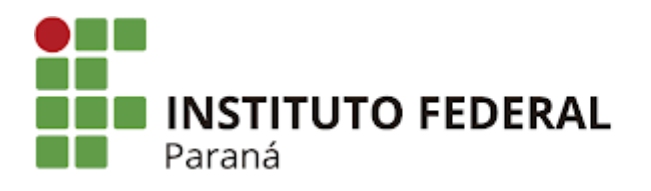

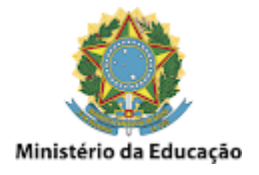

## **Drive - Listar arquivos grandes**

Acesse o **Drive com a conta desejada**, e clique em **Armazenamento**, como mostrado na imagem abaixo:

\_\_\_\_\_\_\_\_\_\_\_\_\_\_\_\_\_\_\_\_\_\_\_\_\_\_\_\_\_\_\_\_\_\_\_\_\_\_\_\_\_\_\_\_\_\_\_\_\_\_\_\_\_\_\_\_\_\_\_\_\_\_\_\_\_\_\_\_\_\_\_\_\_\_\_\_\_\_\_\_\_\_\_\_\_\_\_\_\_\_\_\_\_\_\_\_\_\_\_\_

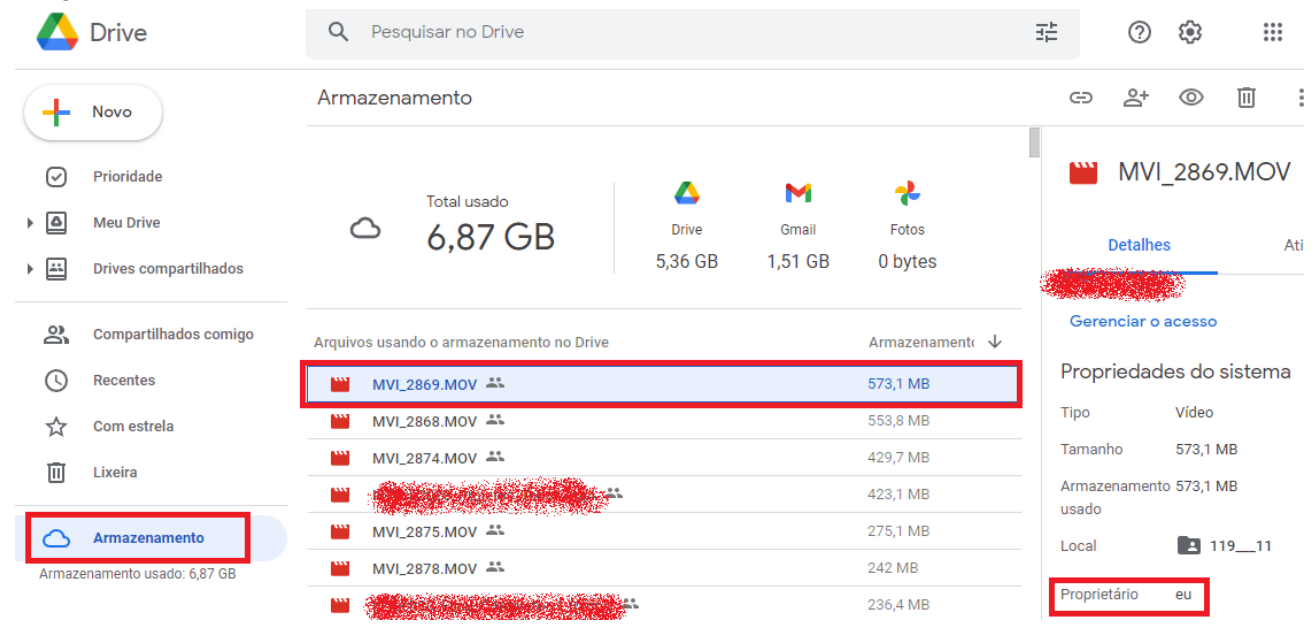

Serão listados **os arquivos de maior tamanho por padrão**. Detalhe importante que o Drive considera como seus arquivos aqueles dos quais você é o **proprietário**, mesmo que o arquivo **não esteja na sua estrutura de pastas em Meu Drive**.

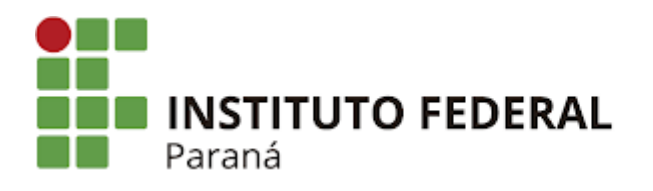

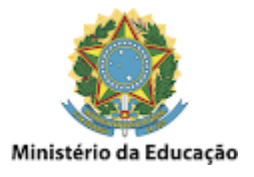

## **Drive - Excluir arquivos e pastas**

A exclusão de arquivos e pastas no Drive pode ser feita simplesmente **selecionando e deletando** o arquivo ou pasta em questão, como mostrado na imagem abaixo:

\_\_\_\_\_\_\_\_\_\_\_\_\_\_\_\_\_\_\_\_\_\_\_\_\_\_\_\_\_\_\_\_\_\_\_\_\_\_\_\_\_\_\_\_\_\_\_\_\_\_\_\_\_\_\_\_\_\_\_\_\_\_\_\_\_\_\_\_\_\_\_\_\_\_\_\_\_\_\_\_\_\_\_\_\_\_\_\_\_\_\_\_\_\_\_\_\_\_\_\_

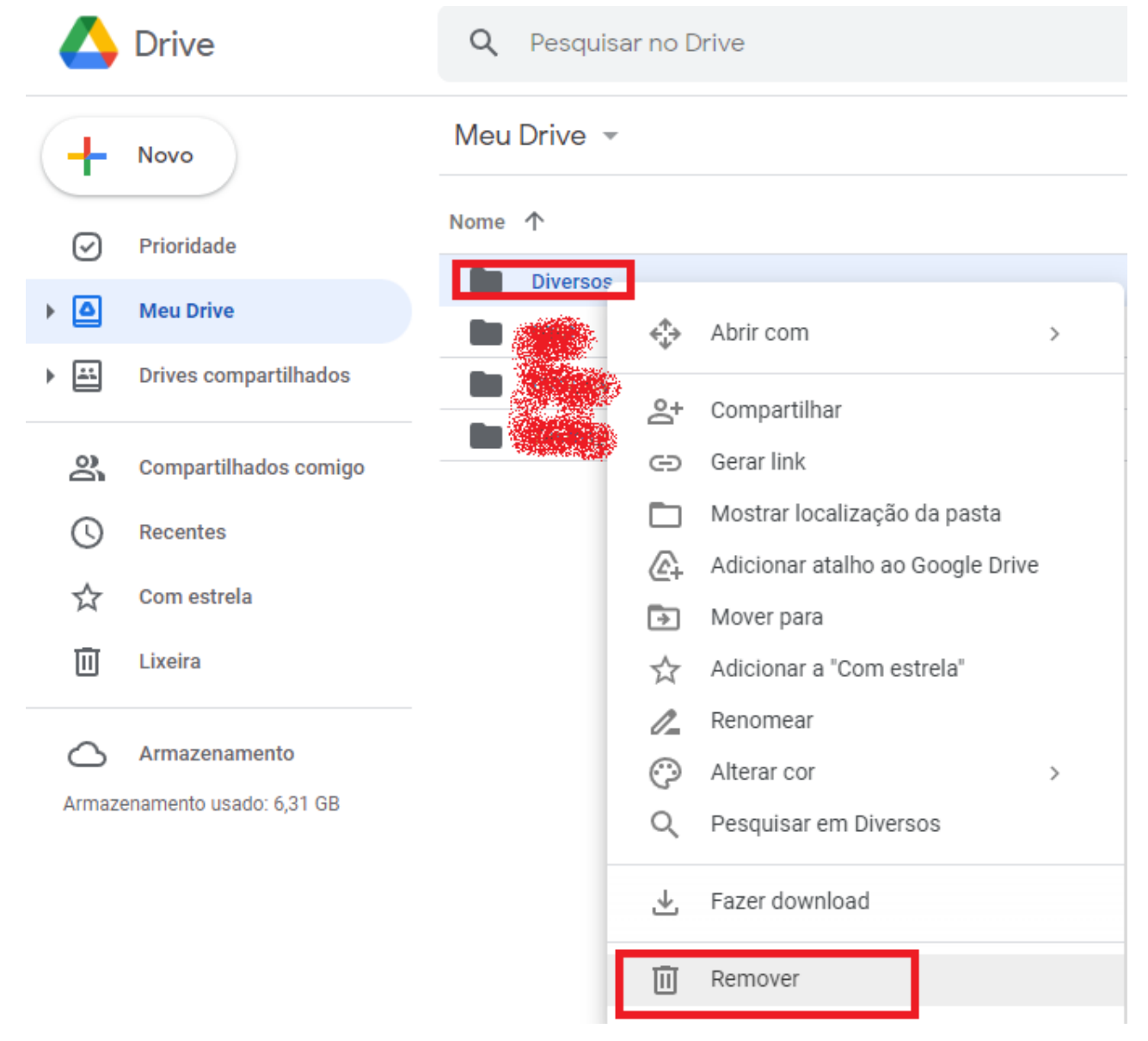

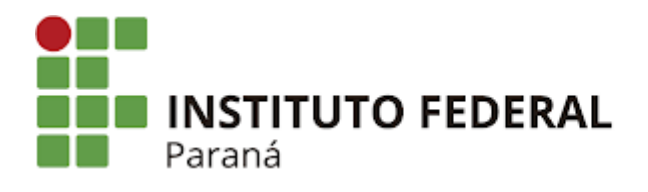

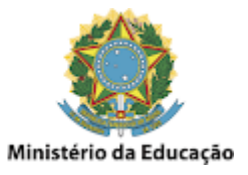

# **Drive - Limpar a lixeira para efetivamente liberar o espaço**

\_\_\_\_\_\_\_\_\_\_\_\_\_\_\_\_\_\_\_\_\_\_\_\_\_\_\_\_\_\_\_\_\_\_\_\_\_\_\_\_\_\_\_\_\_\_\_\_\_\_\_\_\_\_\_\_\_\_\_\_\_\_\_\_\_\_\_\_\_\_\_\_\_\_\_\_\_\_\_\_\_\_\_\_\_\_\_\_\_\_\_\_\_\_\_\_\_\_\_\_

Da mesma forma que o GMail, o Drive também precisa que seja limpa a lixeira para efetivamente liberar o espaço.

Para fazer isso basta clicar em **Lixeira** e depois em **Esvaziar a lixeira agora**, como mostrado na imagem abaixo:

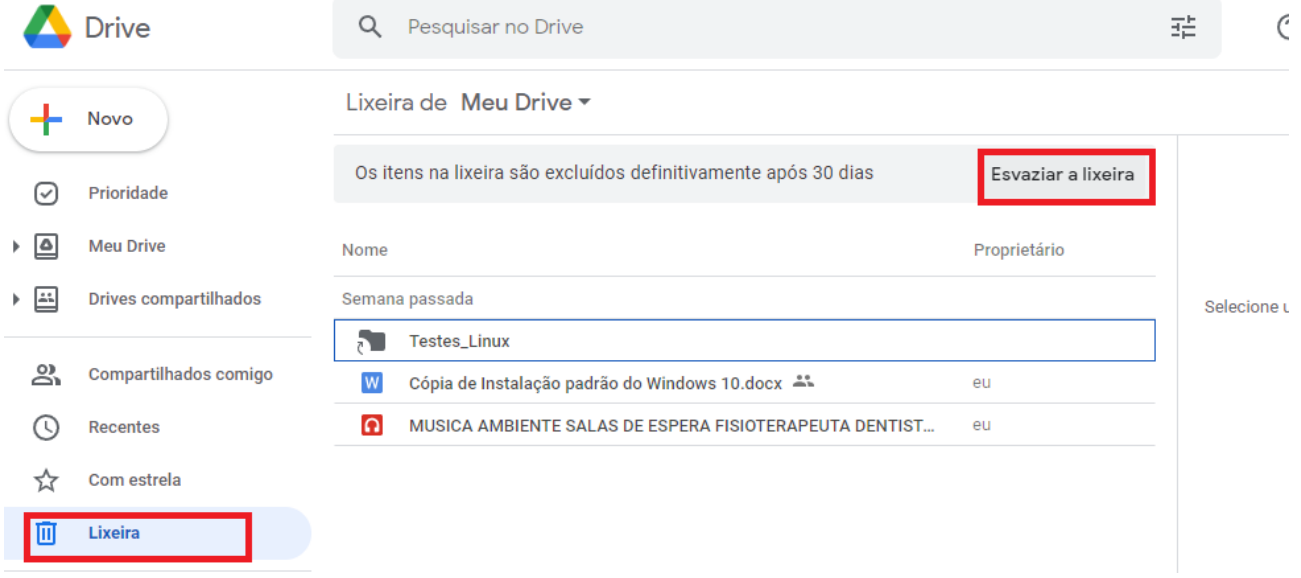

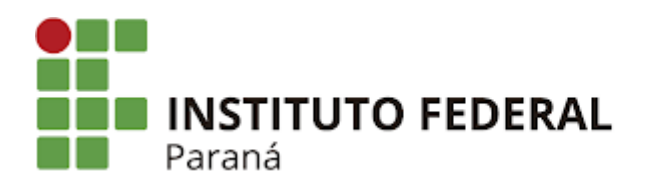

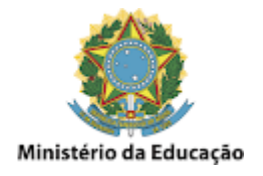

#### **Drive - Transferir a propriedade de um arquivo**

Outra forma de liberar espaço na conta é **Transferir a propriedade**, passando o arquivo para seu real dono, como mostrado na imagem abaixo:

\_\_\_\_\_\_\_\_\_\_\_\_\_\_\_\_\_\_\_\_\_\_\_\_\_\_\_\_\_\_\_\_\_\_\_\_\_\_\_\_\_\_\_\_\_\_\_\_\_\_\_\_\_\_\_\_\_\_\_\_\_\_\_\_\_\_\_\_\_\_\_\_\_\_\_\_\_\_\_\_\_\_\_\_\_\_\_\_\_\_\_\_\_\_\_\_\_\_\_\_

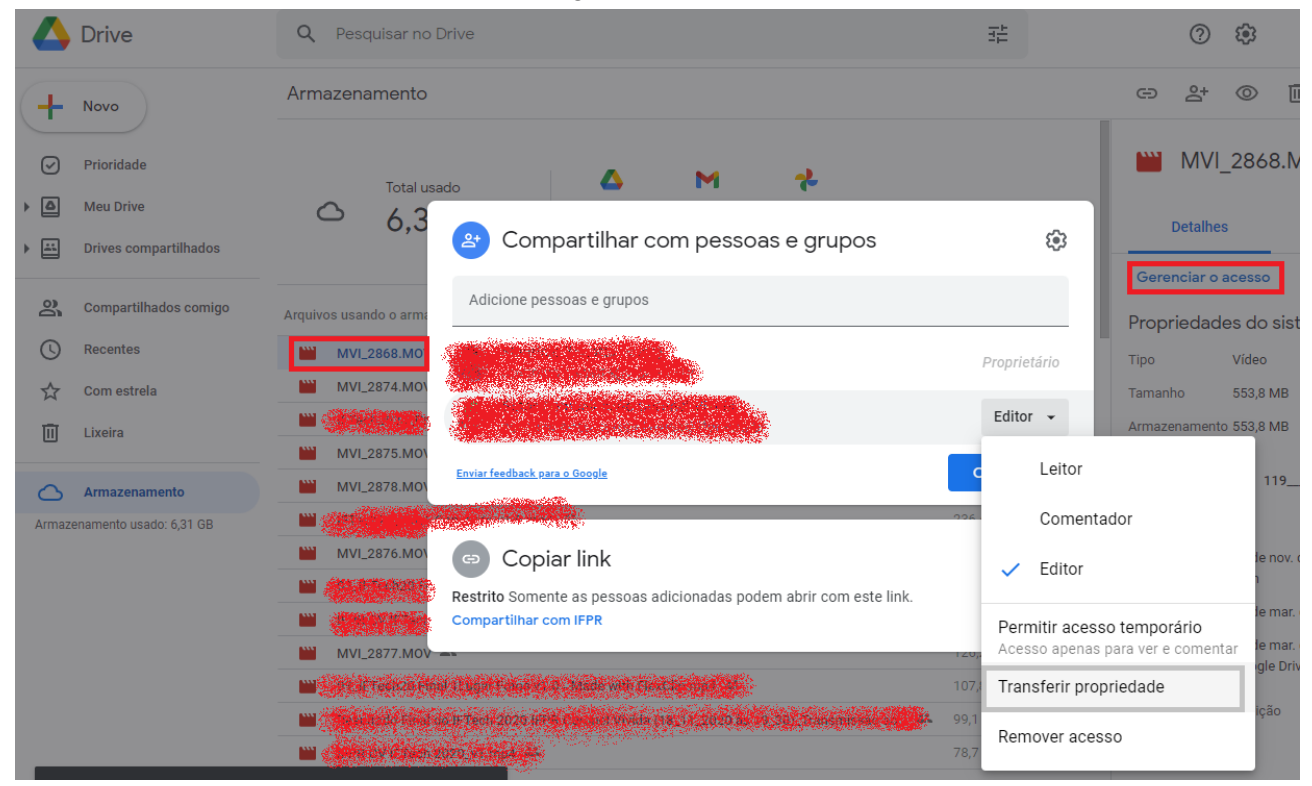

Desta forma o arquivo passa a **pertencer a outra conta** (ou seu real dono neste caso), liberando aquele espaço ocupado. **Importante** que esta ação deve ser realizada **apenas se tiver certeza que o arquivo pertence à conta da qual será transferida a propriedade**, pois depois disso perde-se algumas funcionalidades em relação àquele arquivo, ou mesmo o acesso à ele. Outro ponto importante, é que a transferência de propriedade do arquivo só funciona se ele for transferido para outra conta @ifpr.edu.br.

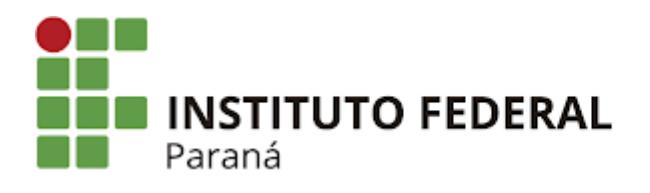

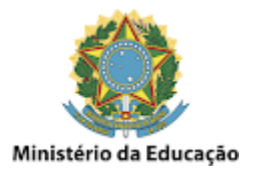

## **Drive - Listar os Drives Compartilhados**

Por motivos de que os **Drives Compartilhados** não alocam espaço na conta pessoal ou setorial, **não recomendamos mais o uso deles**. Ou seja, tudo que estiver na seção **Drives Compartilhados** em sua conta, deve prioritariamente ser **transferido para a conta setorial**, como mostrado na imagem abaixo:

\_\_\_\_\_\_\_\_\_\_\_\_\_\_\_\_\_\_\_\_\_\_\_\_\_\_\_\_\_\_\_\_\_\_\_\_\_\_\_\_\_\_\_\_\_\_\_\_\_\_\_\_\_\_\_\_\_\_\_\_\_\_\_\_\_\_\_\_\_\_\_\_\_\_\_\_\_\_\_\_\_\_\_\_\_\_\_\_\_\_\_\_\_\_\_\_\_\_\_\_

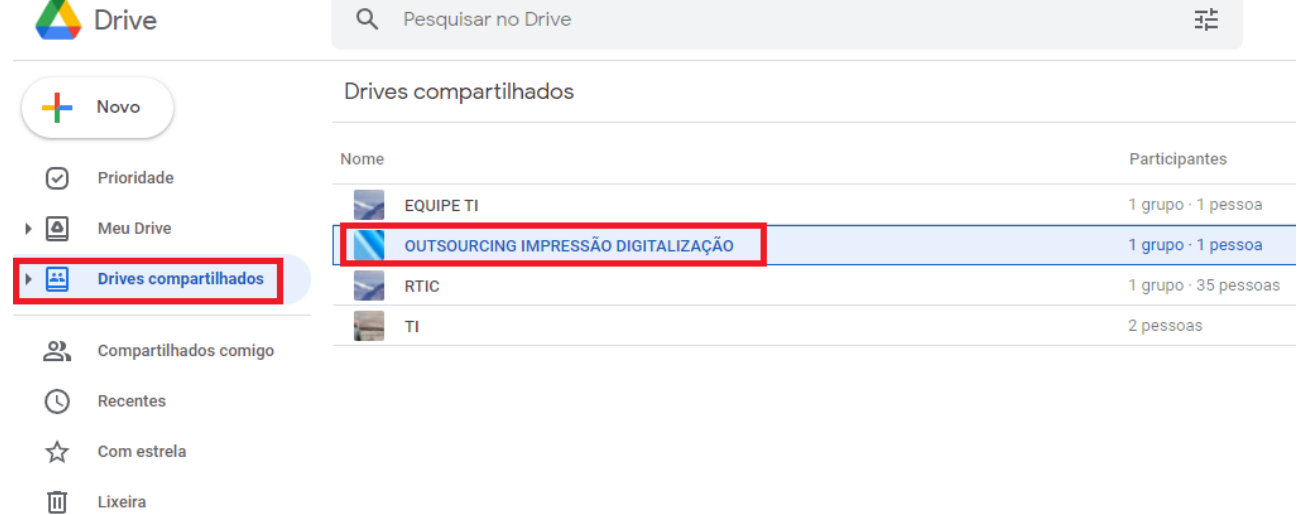

Armazenamento

Armazenamento usado: 6,31 GB

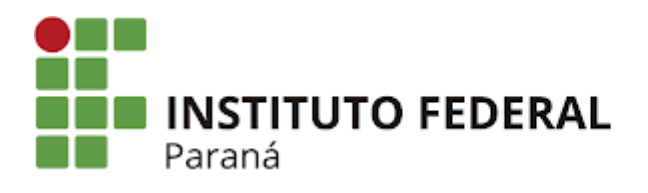

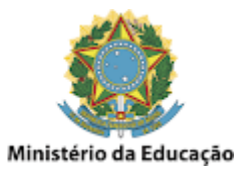

## **Drive - Transferir os Drives Compartilhados para conta Setorial**

\_\_\_\_\_\_\_\_\_\_\_\_\_\_\_\_\_\_\_\_\_\_\_\_\_\_\_\_\_\_\_\_\_\_\_\_\_\_\_\_\_\_\_\_\_\_\_\_\_\_\_\_\_\_\_\_\_\_\_\_\_\_\_\_\_\_\_\_\_\_\_\_\_\_\_\_\_\_\_\_\_\_\_\_\_\_\_\_\_\_\_\_\_\_\_\_\_\_\_\_

Para fazer a transferência dos **Drives Compartilhados** para a **conta setorial**, proceda da seguinte forma:

1. Acesse o **Drive da conta que tem um Drive Compartilhado**, anotando o **nome da pasta** para posterior uso, como mostrado na imagem abaixo:

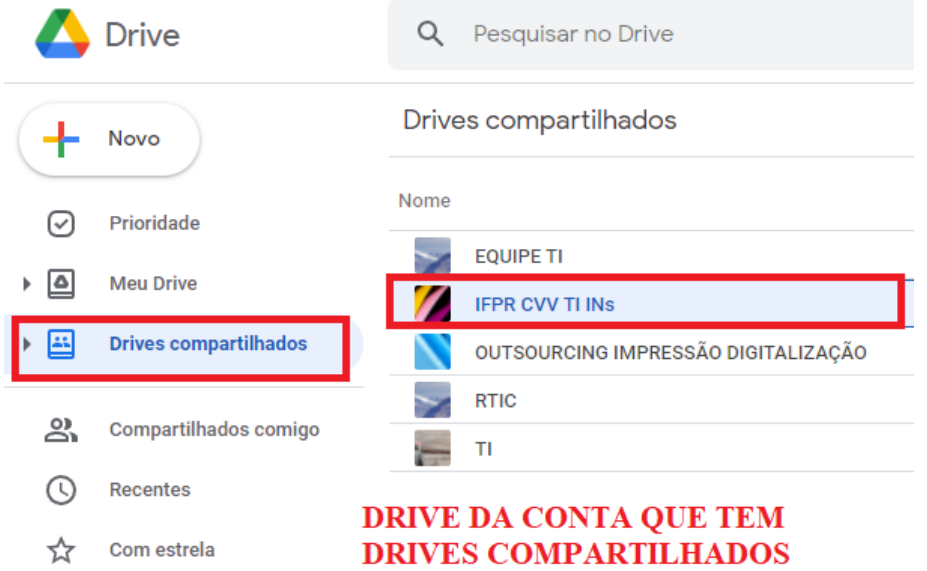

2. Acesse então o **Drive da conta setorial** e **crie uma pasta** em Meu Drive ou em uma subpasta para **receber a pasta do Drive Compartilhado**, **preferencialmente com o mesmo nome**, como mostrado na imagem abaixo:

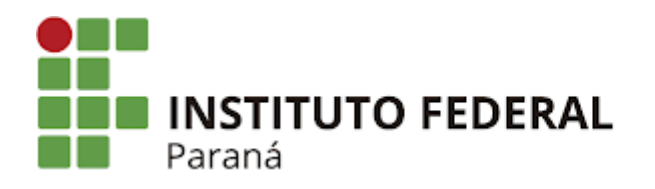

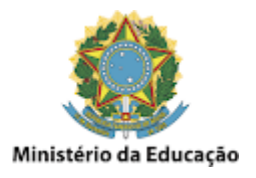

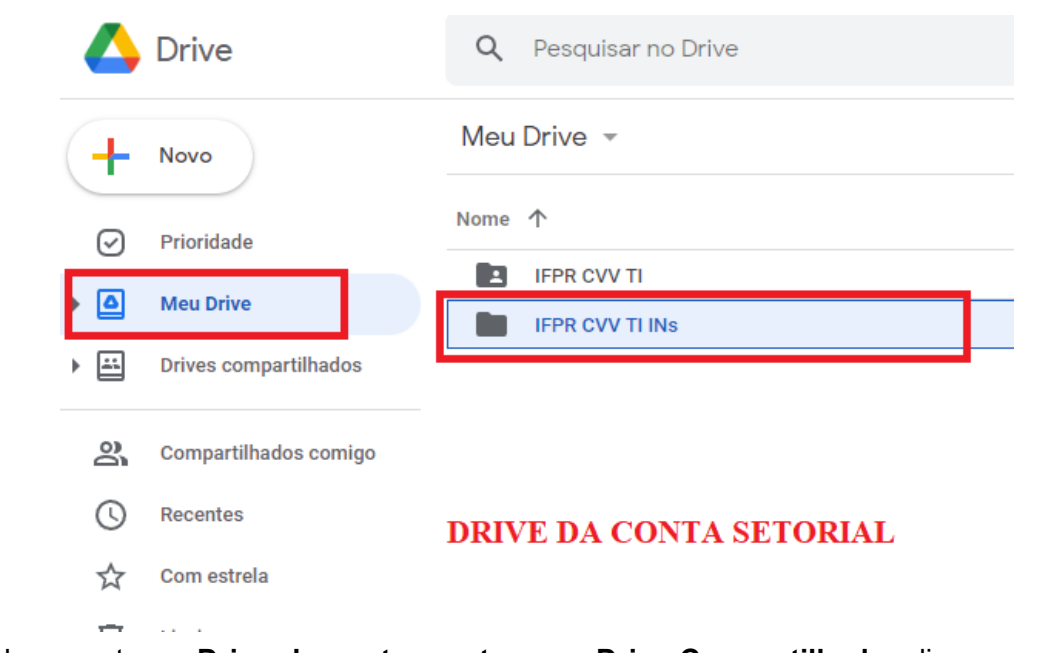

3. Novamente no **Drive da conta que tem um Drive Compartilhado**, clique em **Gerenciar acesso** e **anote as permissões** definidas, como mostrado na imagem abaixo (**Observação**: certifique-se de que a **conta setorial** tenha permissão de **Administrador**, se não tiver, conceda essa permissão):

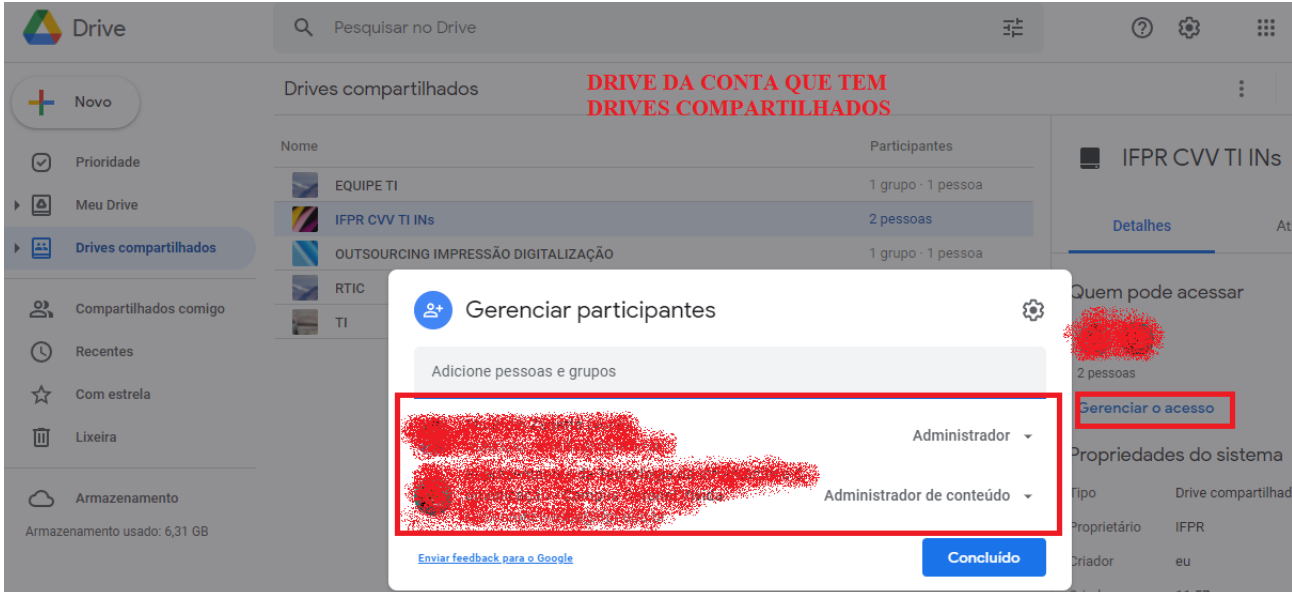

4. Voltando ao **Drive da conta setorial**, selecione a **pasta anteriormente criada** e clique também em **Gerenciar acesso**, configurando as **permissões** semelhantemente do que tinha no Drive Compartilhado (**isso irá assegurar que não se perca nenhum compartilhamento anteriormente definido**, nem nas suas subpastas), como mostrado na imagem abaixo:

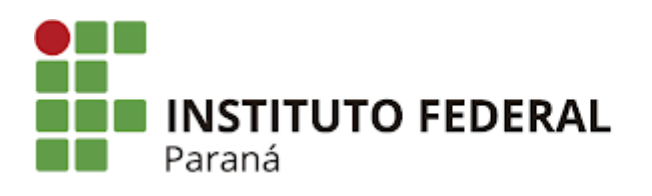

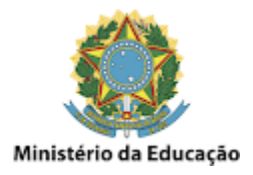

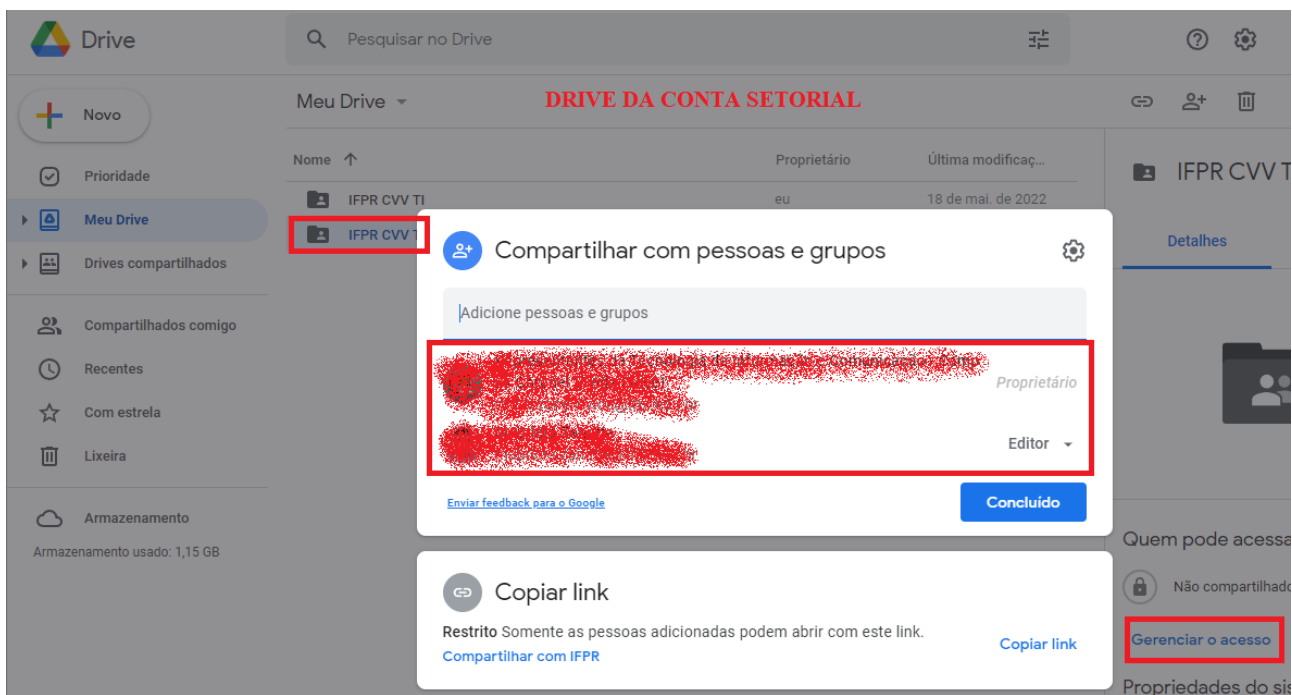

5. Continuando no **Drive da conta setorial**, clique em **Drives Compartilhados**, e veja que agora aparece a pasta que queremos transferir os arquivos, conforme mostrado na imagem abaixo:

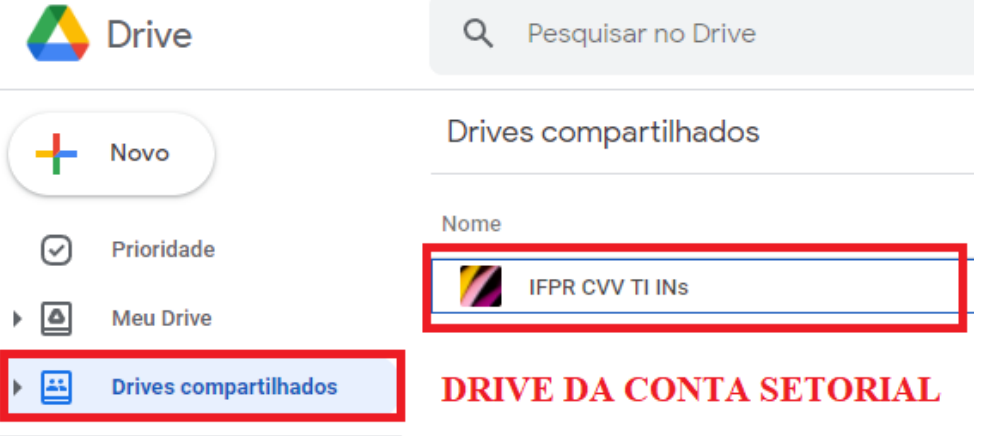

6. **Entre nesta pasta**, selecione **todas as subpastas e arquivos**, clique com o **botão direito do mouse** e selecione a opção **Mover para**, como mostrado na imagem abaixo:

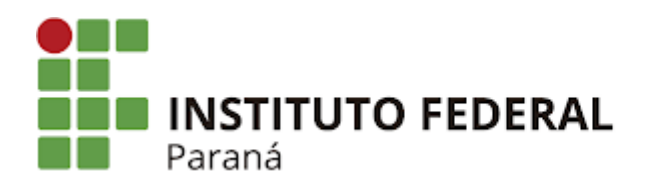

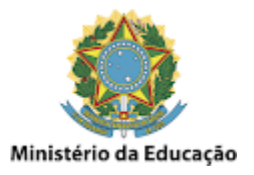

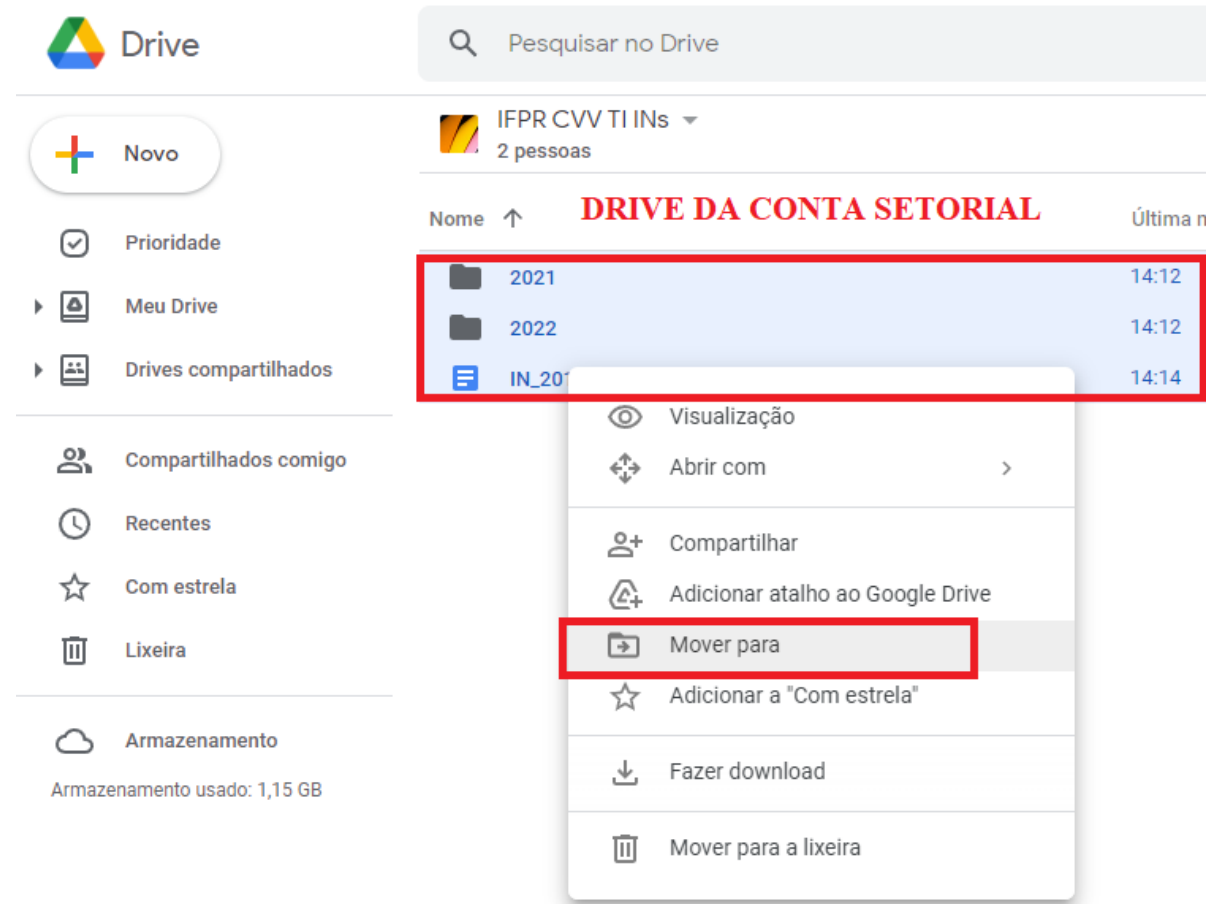

7. Na janela que irá abrir, **navegue até a pasta anteriormente criada em Meu Drive** e clique em **Mover**, confirmando a operação, como mostrado na imagem abaixo:

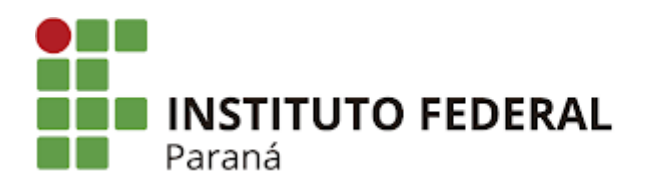

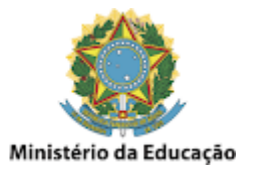

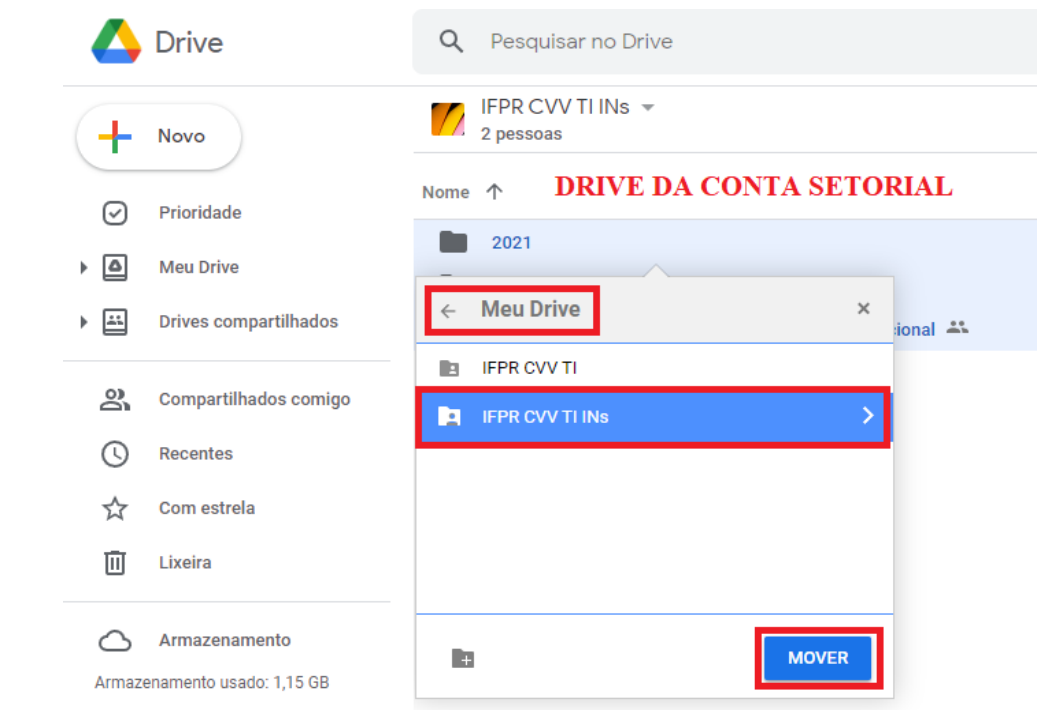

8. Feito isso, a pasta do **Drive Compartilhado ficará vazia**, e agora **todos os seus arquivos** estarão na **nova pasta do Drive setorial com todas as permissões já definidas**, como estava anteriormente. Desta forma pode-se **excluir** a pasta do **Drive Compartilhado**, como mostrado na imagem abaixo:

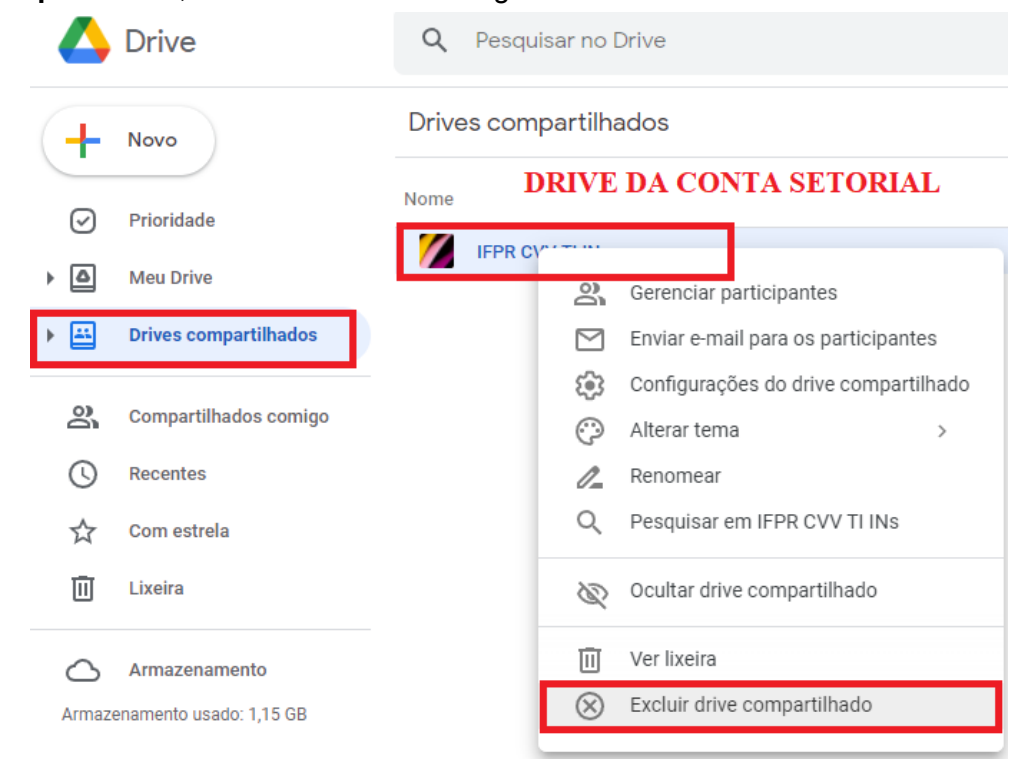

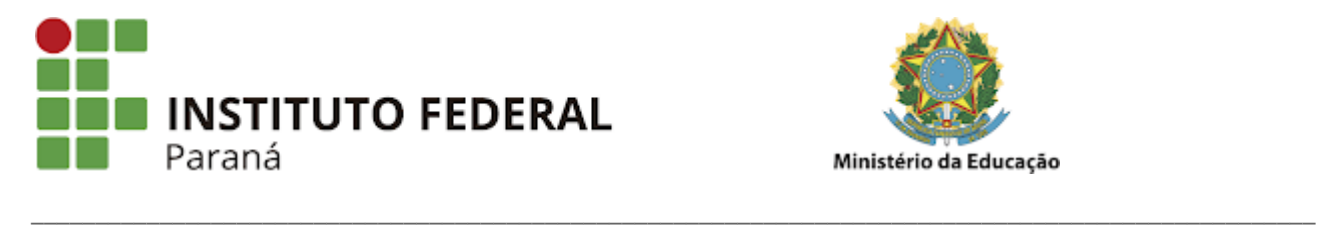

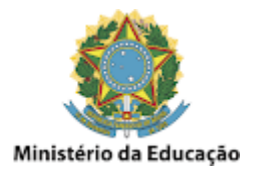

#### **Drive - Transferir pastas e arquivos entre contas**

A **transferência** de **pastas inteiras** e **arquivos** entre contas pode ser feita de uma forma bem simples, que é **transferindo a propriedade** da mesma. Para isso, **selecione a pasta ou arquivo que se quer transferir**, clique na opção **Gerenciar acesso**, e **adicione uma permissão de acesso qualquer** à conta que se deseja transferir (pode ser como Leitor ou Editor, por exemplo), como mostrado na imagem abaixo:

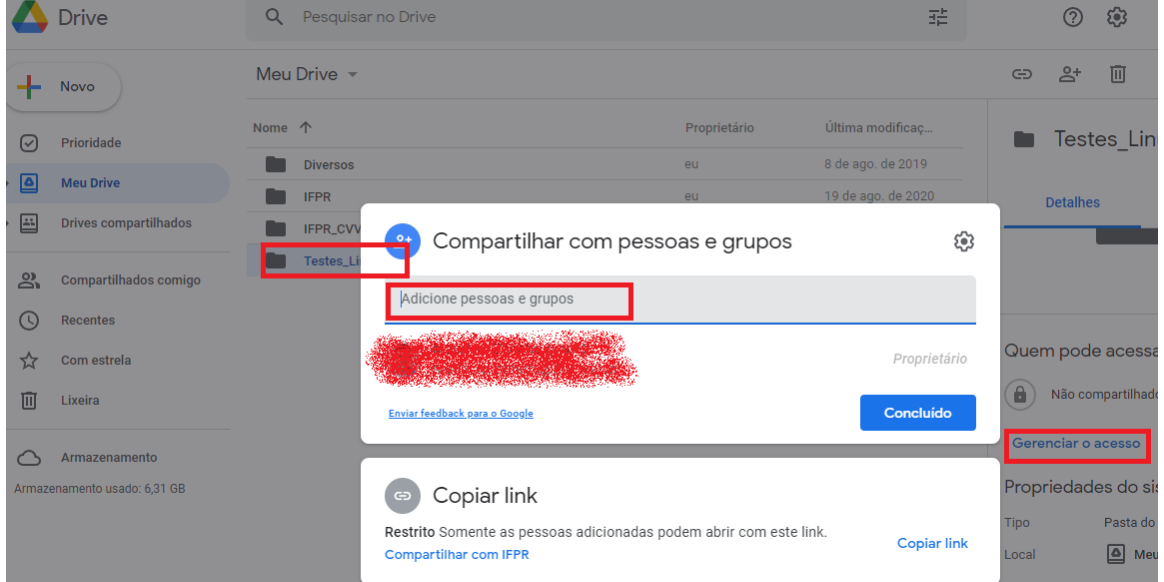

Feito isso, acesse novamente o **gerenciamento de acesso**, e **mude a permissão da conta** que se quer transferir para **Transferir propriedade**, como mostrado na imagem abaixo:

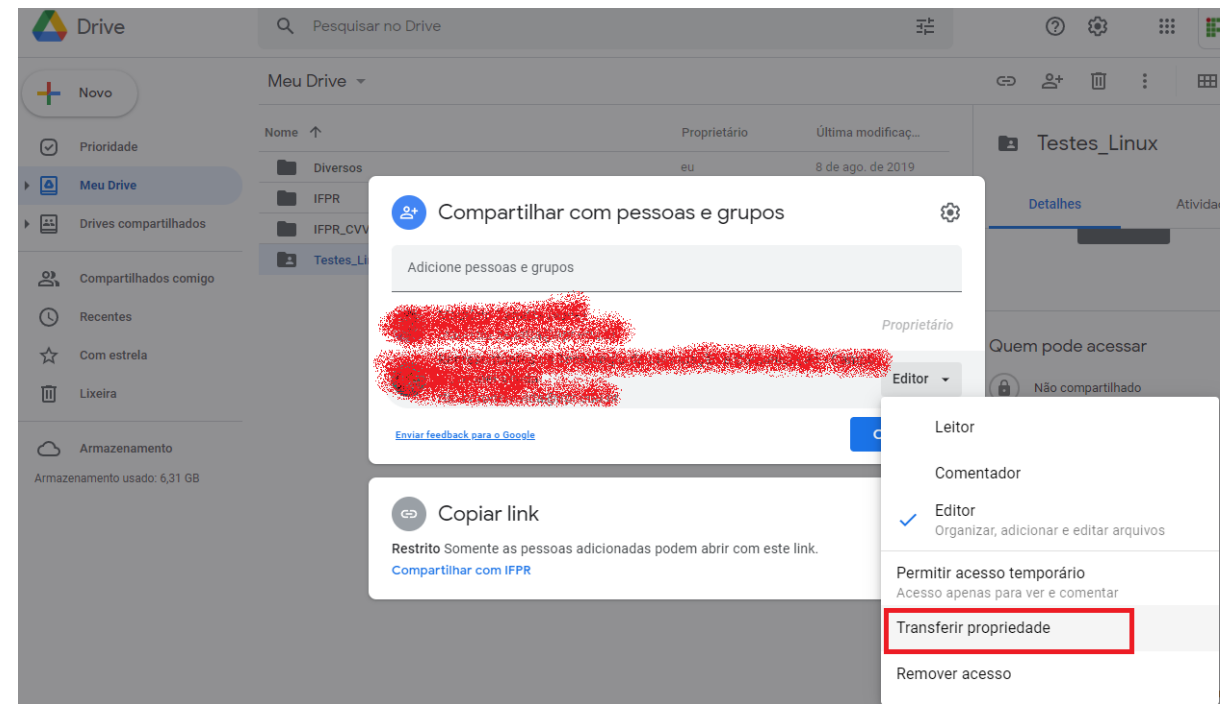

Desta forma é **movida automaticamente** toda a pasta ou o arquivo **para o Drive da conta que se destinou a nova propriedade**, ficando na conta antiga apenas o **atalho**

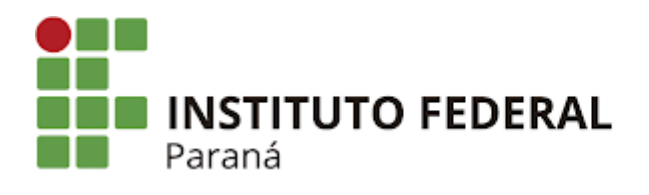

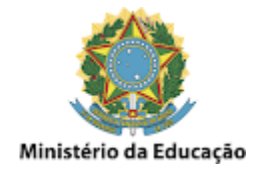

**compartilhado** para a mesma, a qual poderá ser removido, caso seja necessário, como mostrado na imagem abaixo:

\_\_\_\_\_\_\_\_\_\_\_\_\_\_\_\_\_\_\_\_\_\_\_\_\_\_\_\_\_\_\_\_\_\_\_\_\_\_\_\_\_\_\_\_\_\_\_\_\_\_\_\_\_\_\_\_\_\_\_\_\_\_\_\_\_\_\_\_\_\_\_\_\_\_\_\_\_\_\_\_\_\_\_\_\_\_\_\_\_\_\_\_\_\_\_\_\_\_\_\_

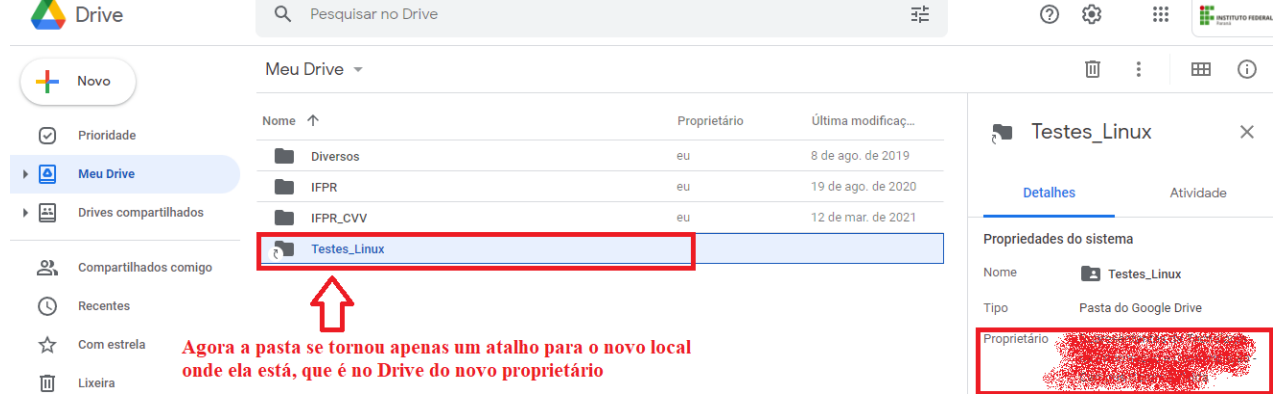